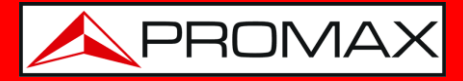

# **REMOTE CONTROLS COMMANDS FOR**  HDRANGER**&**RANGER Neo **FAMILY**

# **1 Introduction**

The design of this meter is based on a microprocessor which allows data to be exchanged between the equipment and a remote controller (usually a personal computer). By this way, data can be obtained from the equipment and also control it remotely. These data can be stored and subsequently processed for use in maintenance work. Furthermore, the remote control allows tracking and monitoring installations.

#### **2 Protocol for communication with PC**

This protocol is controlled by software and is using a virtual serial port over an USB interface or an Ethernet Port (according to meter's family). Data and information are exchanged using messages consisting of ASCII alphanumerical characters. This method ensures easy carrying between different types of personal computers.

For USB communication (HDRANGER family) a special driver must be installed. The driver is included with the purchased instrument. Drivers create a virtual COM port, so the software application can "see" the equipment. These drivers only work for Windows operative systems. You need at least Windows XP.

#### ► **Connections**

- For HDRANGER family: USB cable connected to USB port.
- For RANGER Neo family & HDRANGER 3: Ethernet cable connected to IPCTRL port.

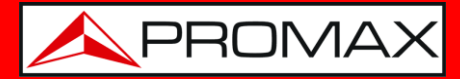

## **3 Operation Mode**

The meter accepts remote commands at any time, which the instrument is on. That is, it is not necessary to put the instrument in special remote control mode; rather, this mode is selected immediately when it detects a complete command during the time necessary for its execution. The protocol communication is as follows:

- **1.-** The metertransmits a XON code (11H) every second. The aim is to indicate to any possible remote device that the equipment is ready to receive data.
- **2.-** At this moment, data streams can be sent it. Each data stream is composed by:
	- **a.** Stream beginning: '\*' (code 2AH).
	- **b.** Set of characters that describe data message.
	- **c.** CR (carriage return, code 0DH).
- **3.-** Once a data stream has been sent, will be received a XOFF (code 13H) indicating that the transmission is stopped.
- **4.-** Next, in case of correct message an ACK (acknowledge, code 06H) is expected or a NAK (not acknowledge, code 15H) in the opposite case.
- **5.-** If the sent message requires answers it will be sent at this moment.
- **6.-** Once completed the data stream transmission, the meter will send a XON (code 11H) indicating that already it is prepared to receive a new data stream.

A typical communication chronogram would be as follows:

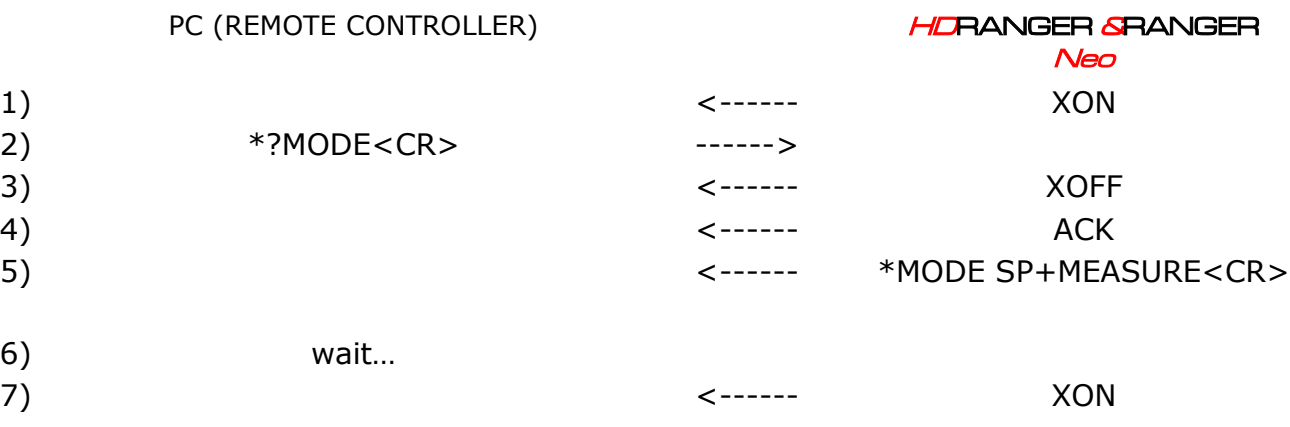

(all characters are transmitted in ASCII code).

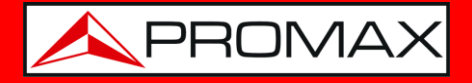

Commands should always be sent in capital letter and cannot be edited online, i.e., once a character is received it is stored in the meter buffer and cannot be rectified by sending an erase code.

Commands in remote control are divided into two groups, orders and interrogations. Orders modify a variable or the equipment status. Interrogations respond with information concerning equipment status or the value of a variable. For interrogative command, it is necessary to add the character ´?´ after the character '\*'.

#### **4 Remote Control Software Settings**

Virtual USB Serial Port settings:

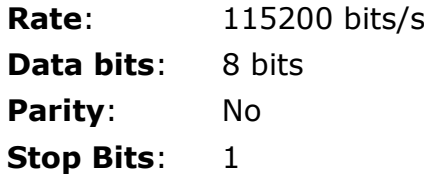

> Ethernet settings:

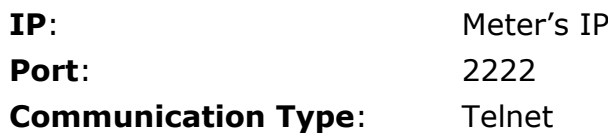

Meter's IP is defined in the same equipment at "Preferences -> Network".

For more details refer to chapter "External devices connection" in the equipment user's manual.

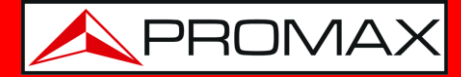

# **5 Remote commands table**

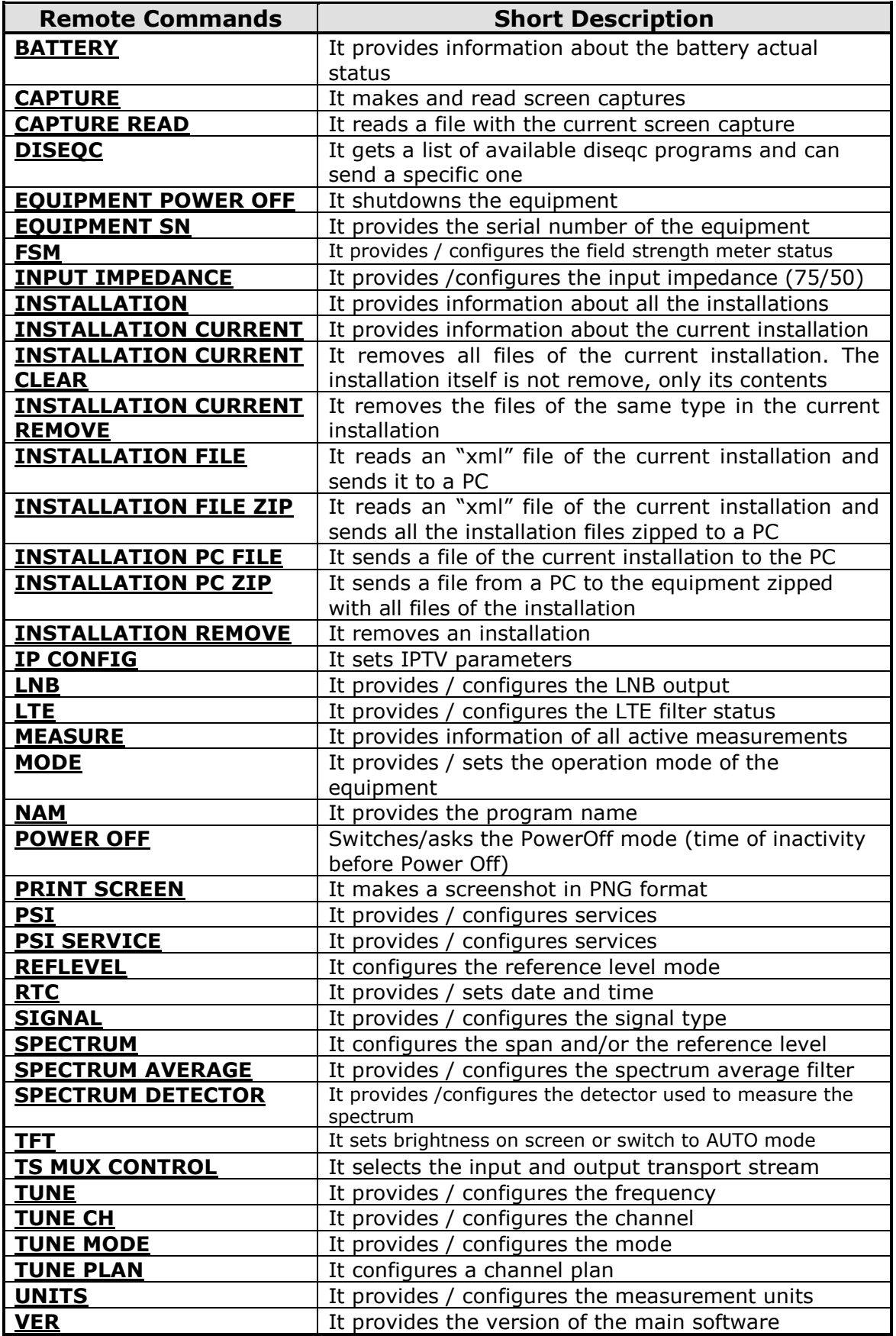

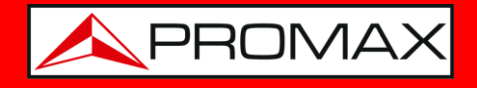

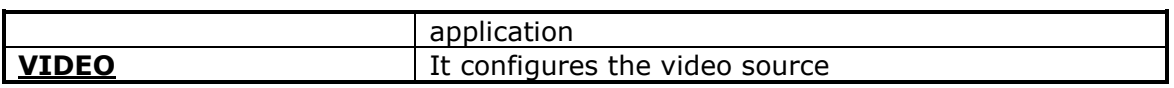

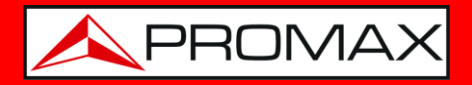

<span id="page-5-0"></span>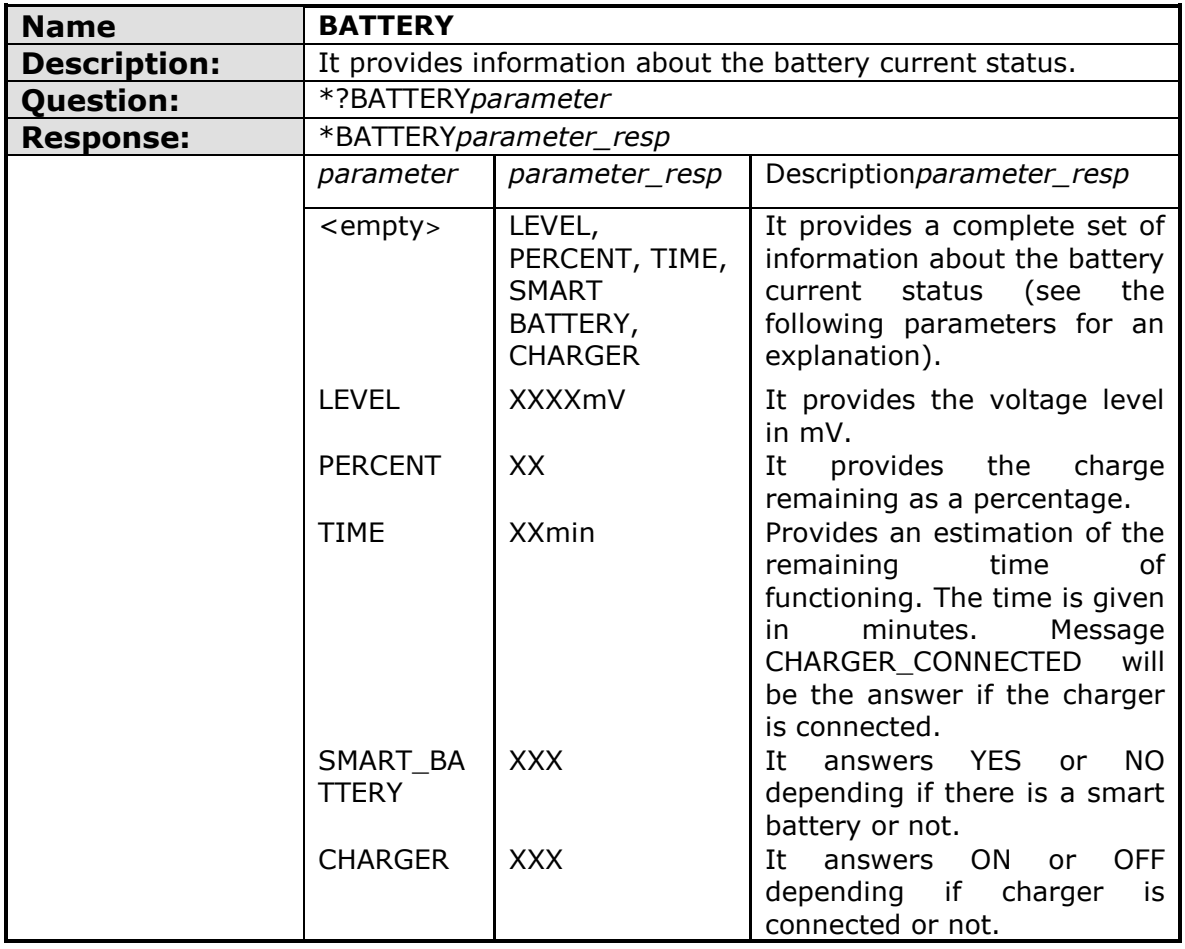

<span id="page-5-1"></span>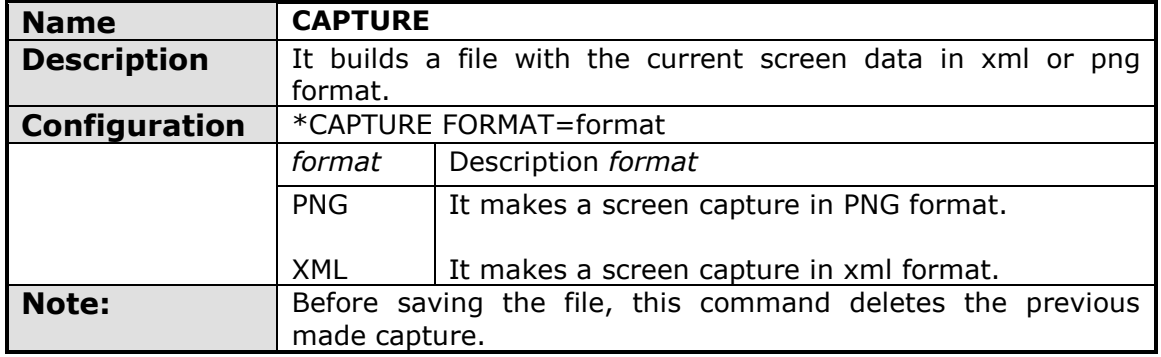

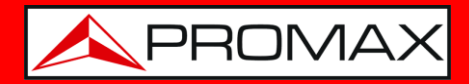

<span id="page-6-0"></span>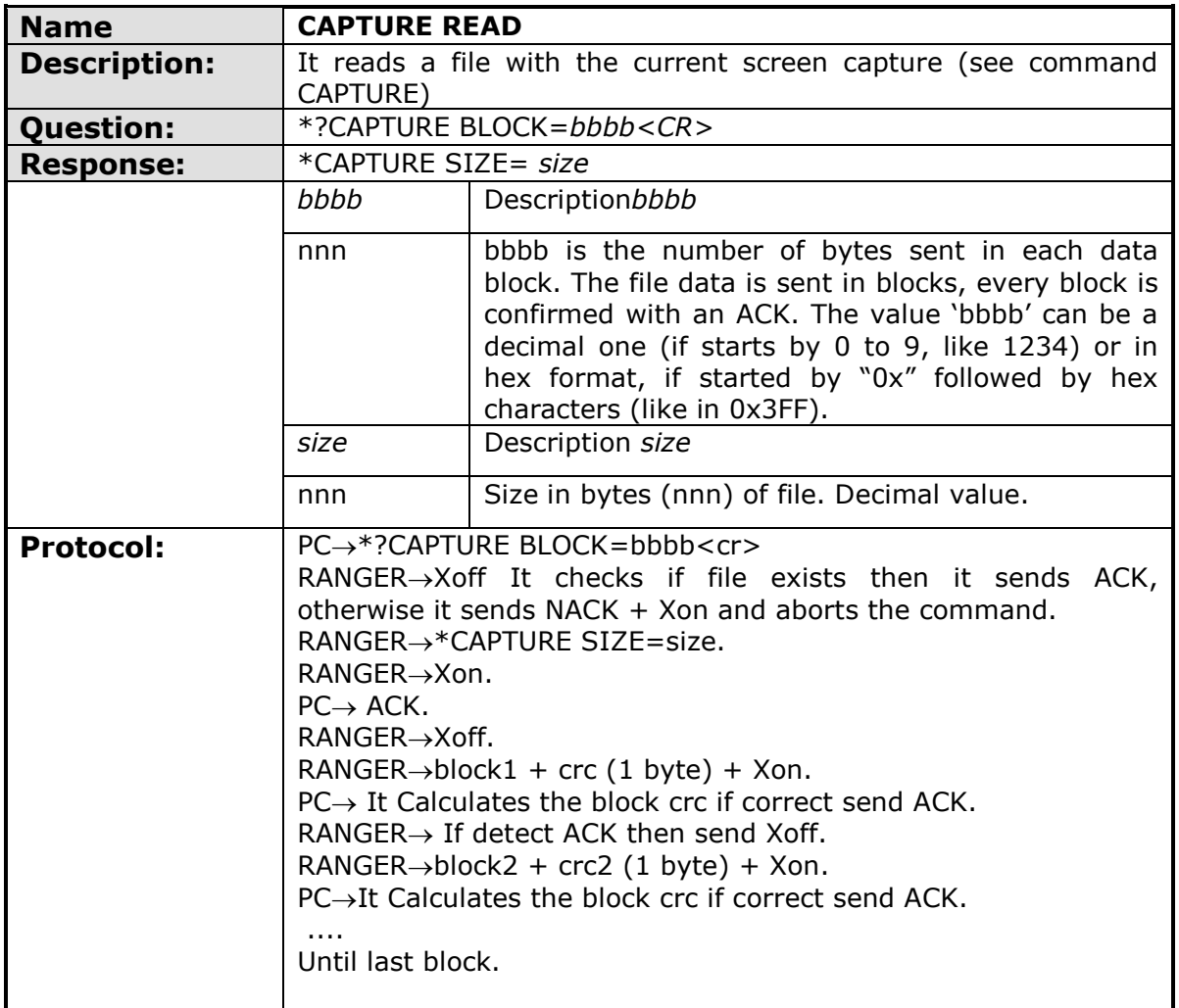

<span id="page-6-1"></span>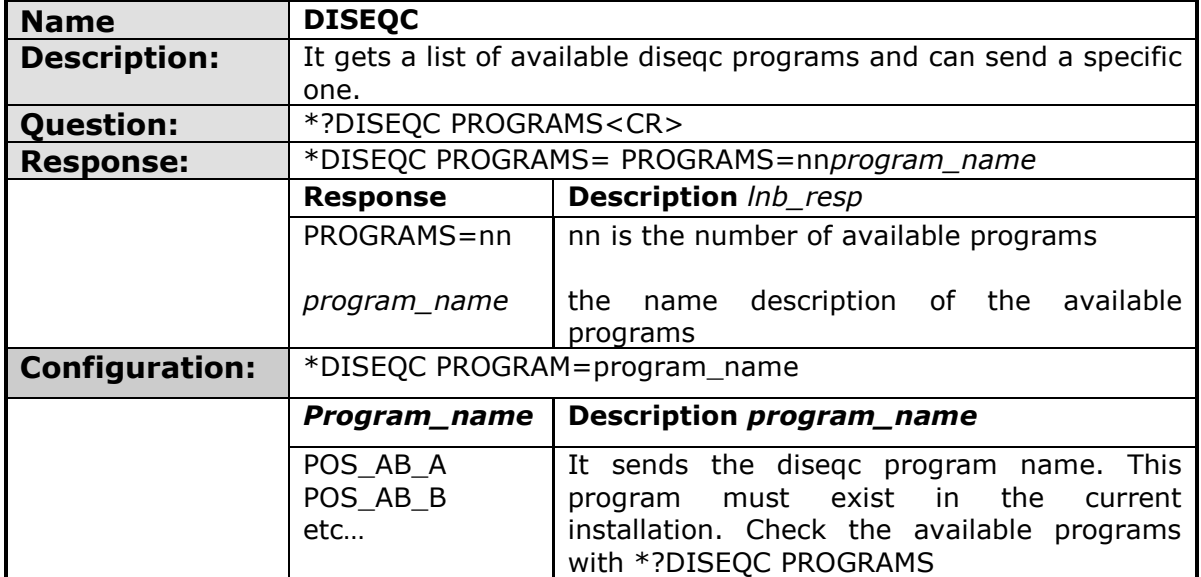

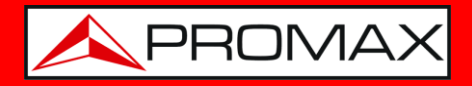

<span id="page-7-0"></span>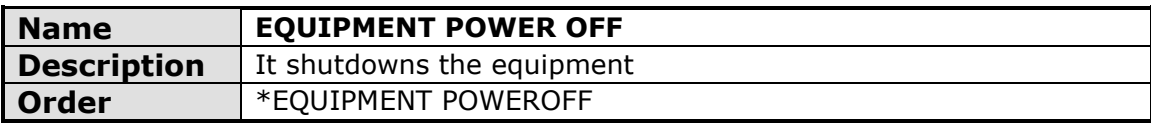

<span id="page-7-1"></span>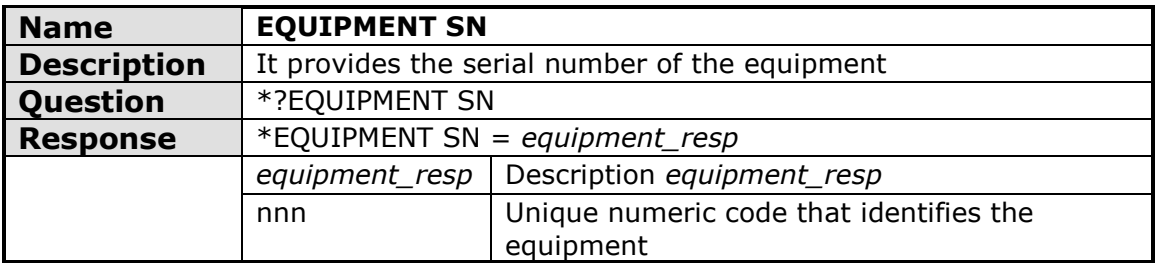

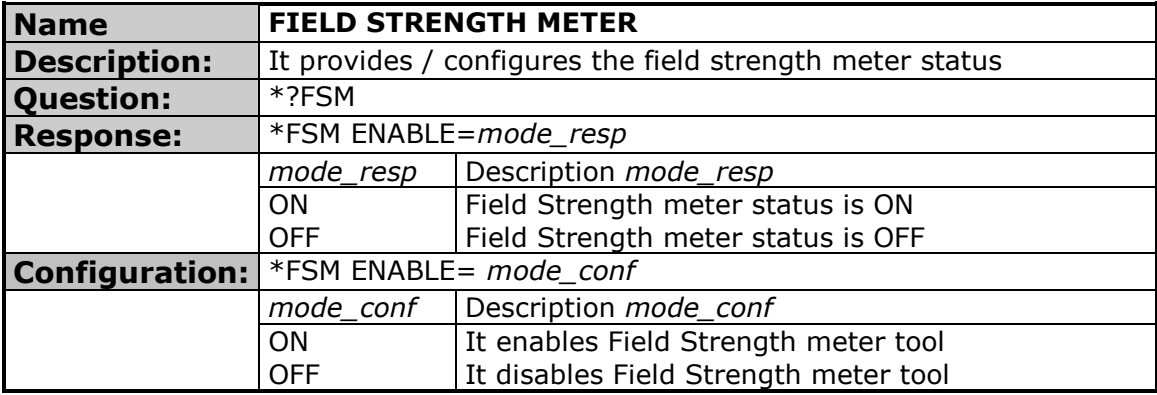

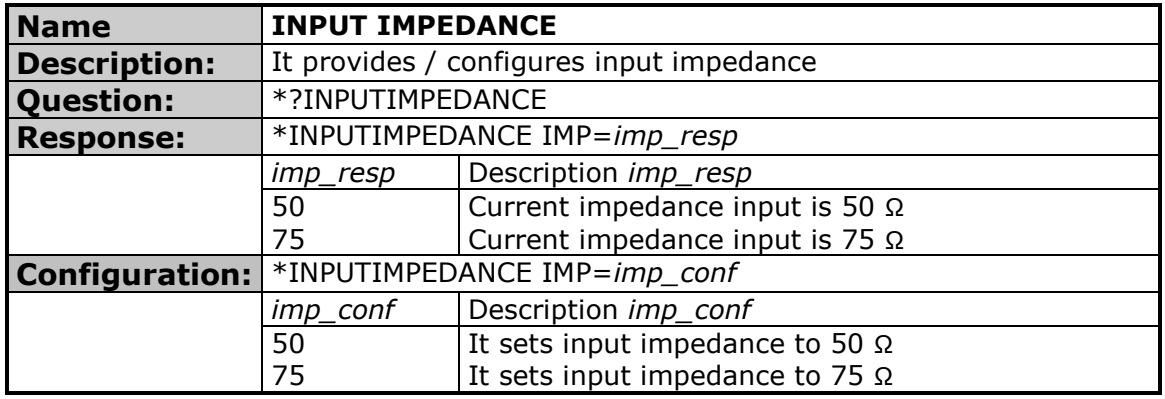

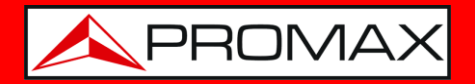

<span id="page-8-0"></span>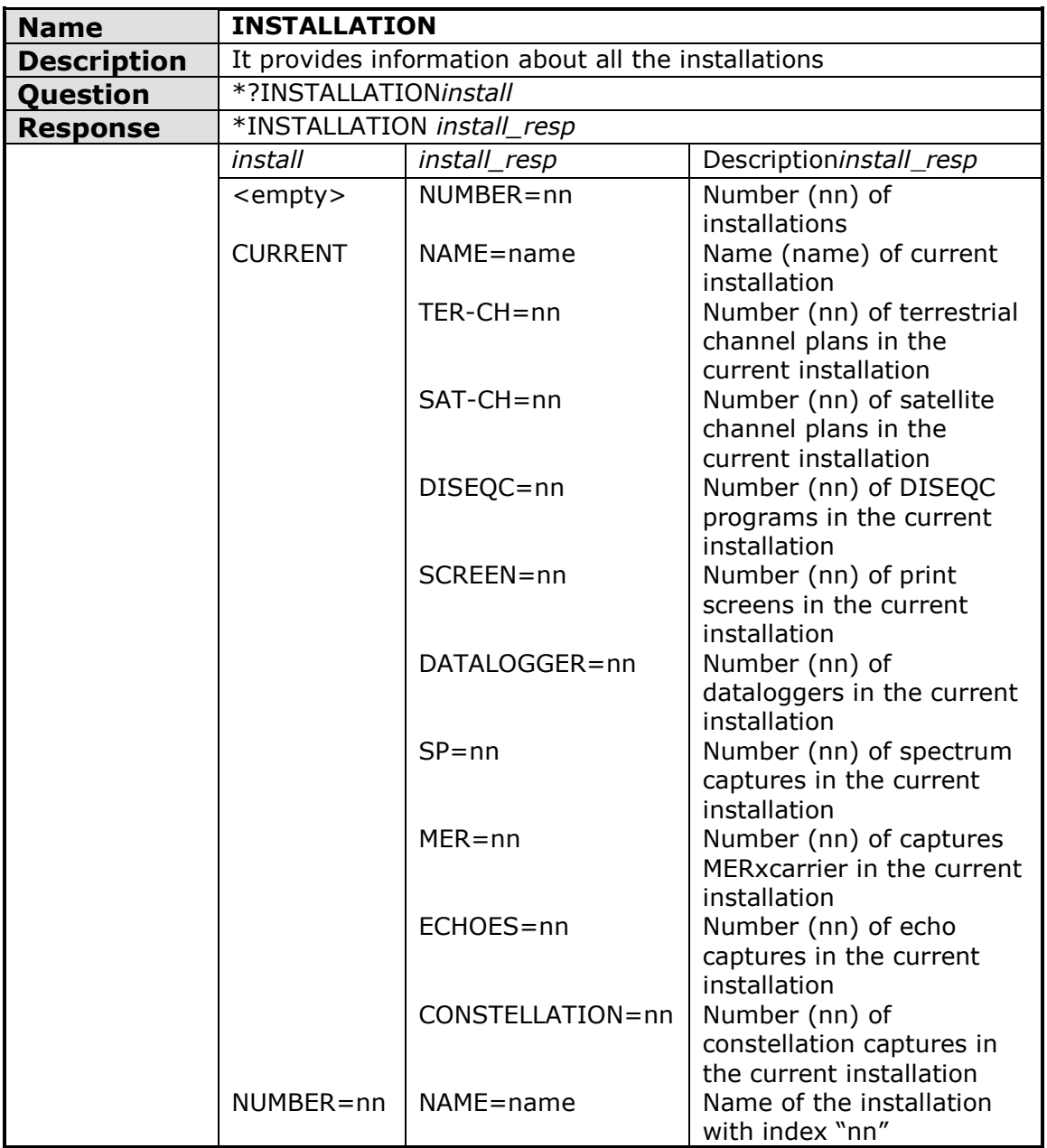

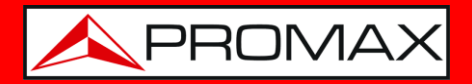

<span id="page-9-0"></span>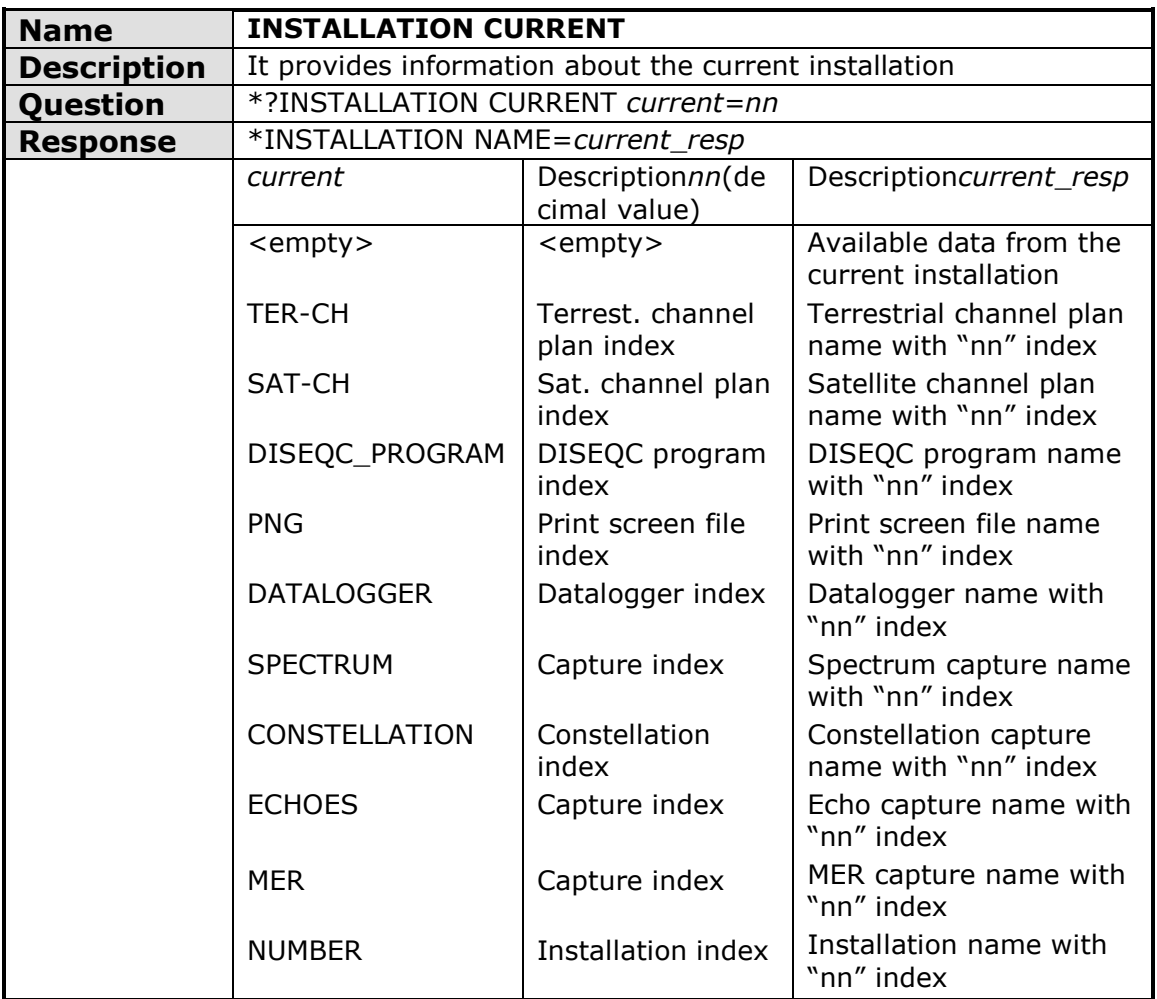

<span id="page-9-1"></span>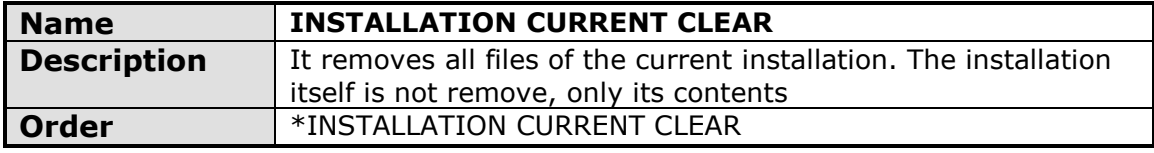

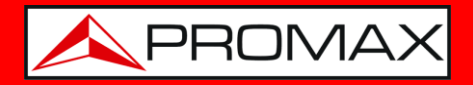

<span id="page-10-0"></span>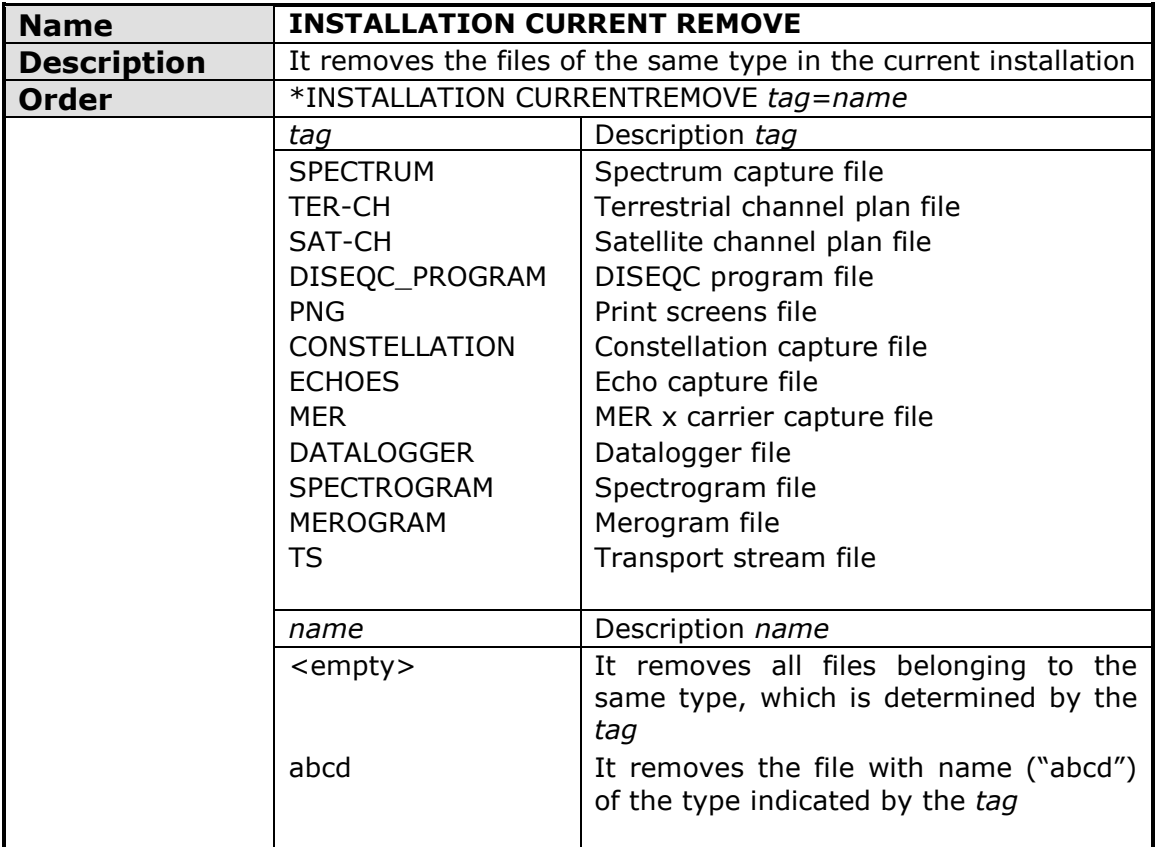

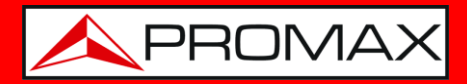

<span id="page-11-0"></span>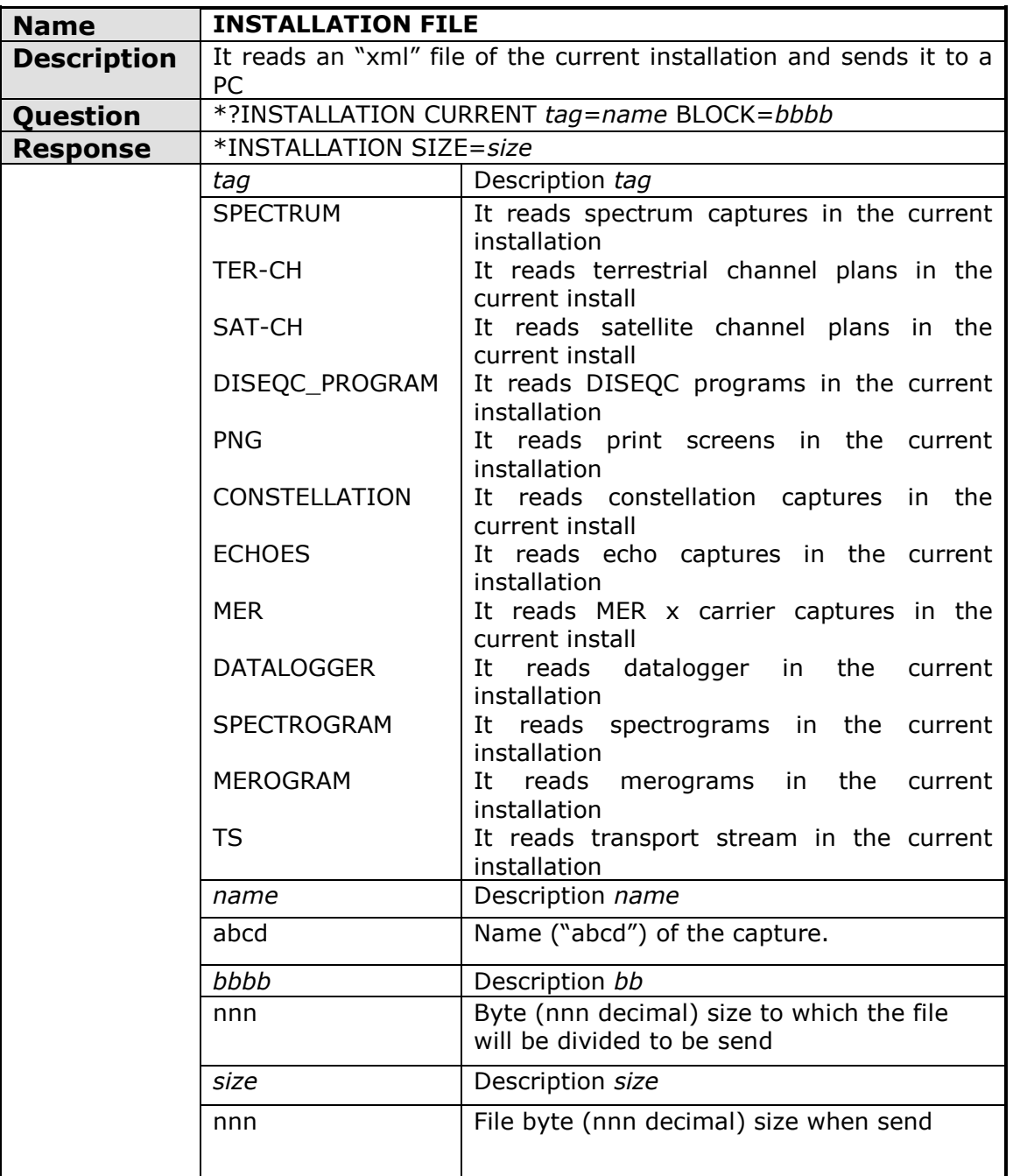

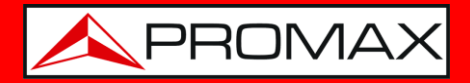

<span id="page-12-0"></span>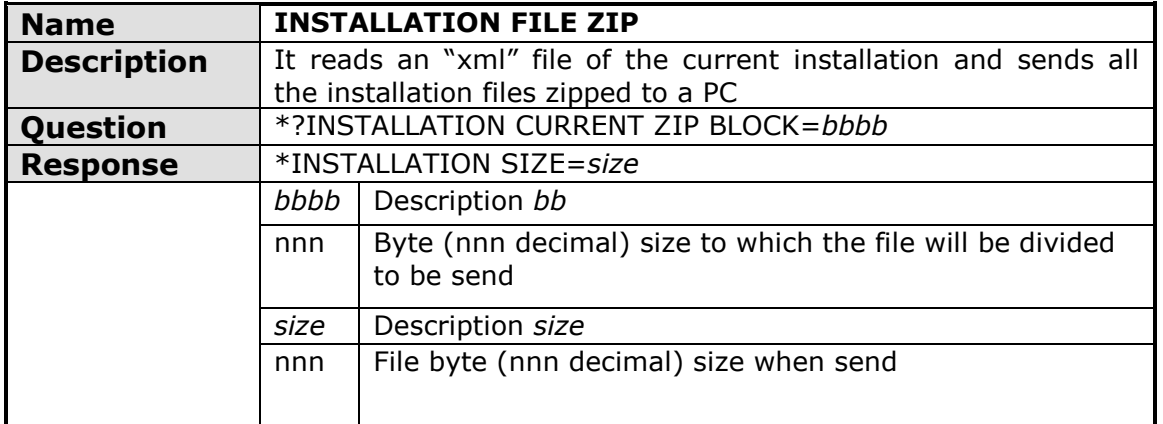

<span id="page-12-1"></span>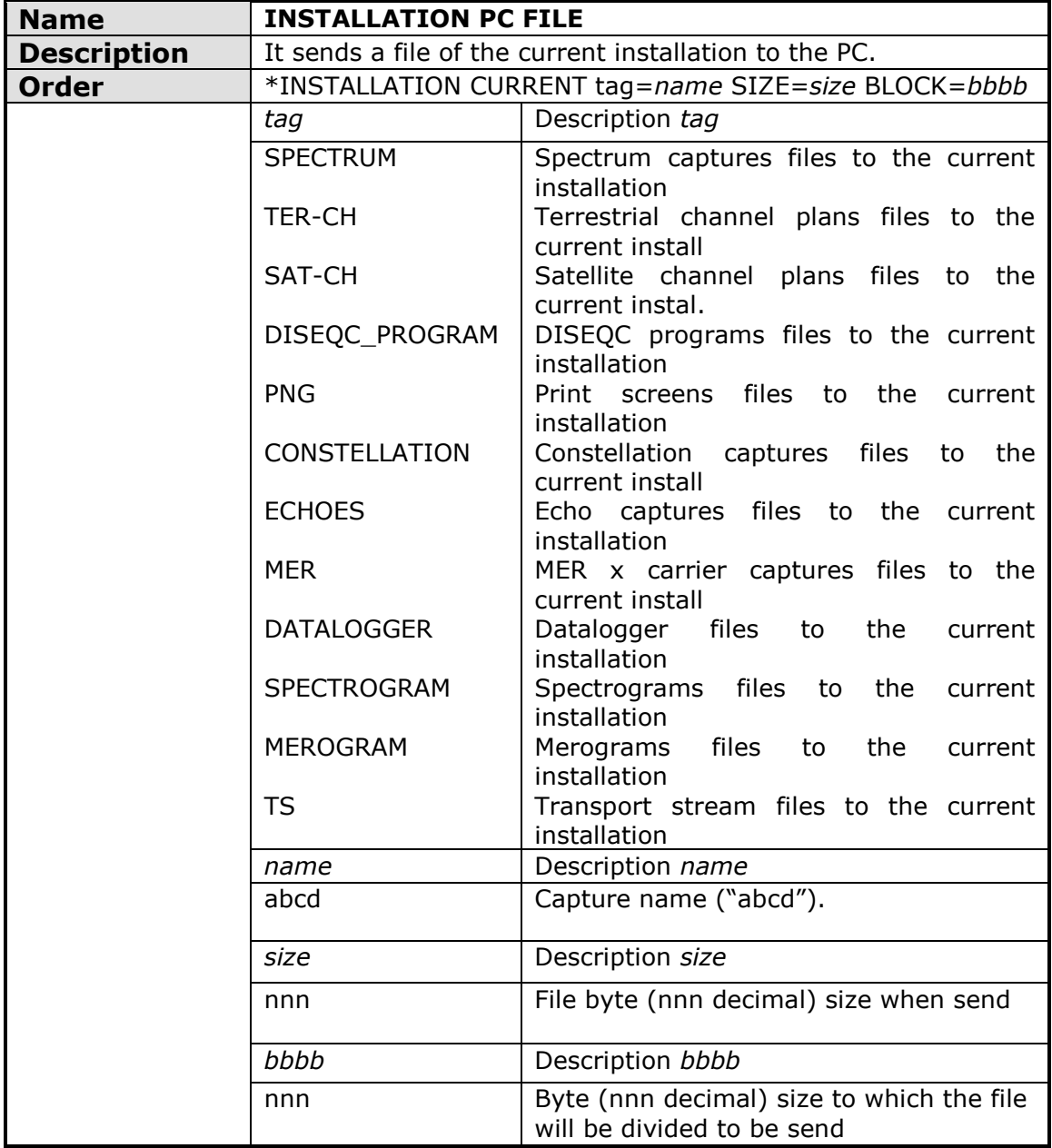

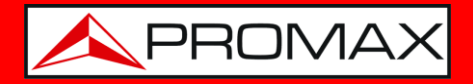

<span id="page-13-0"></span>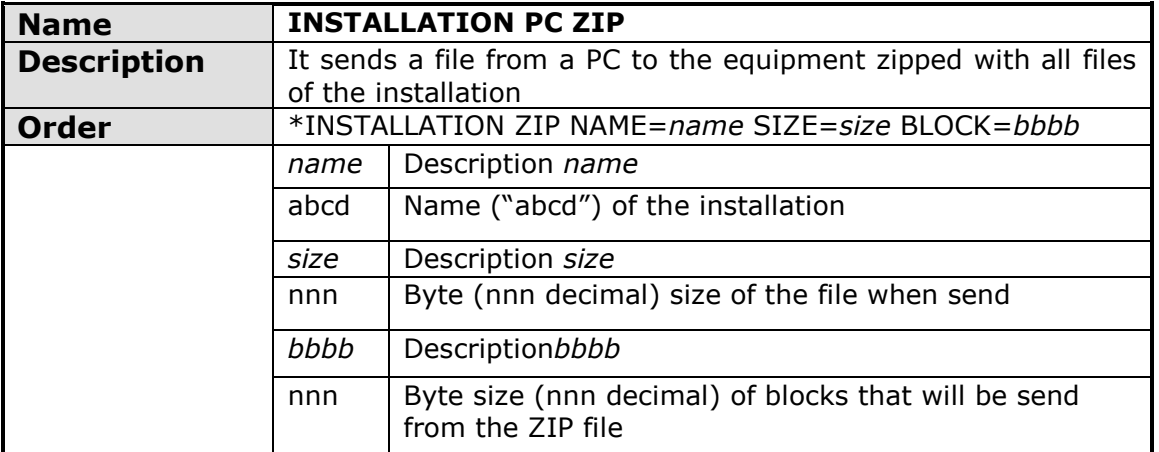

<span id="page-13-1"></span>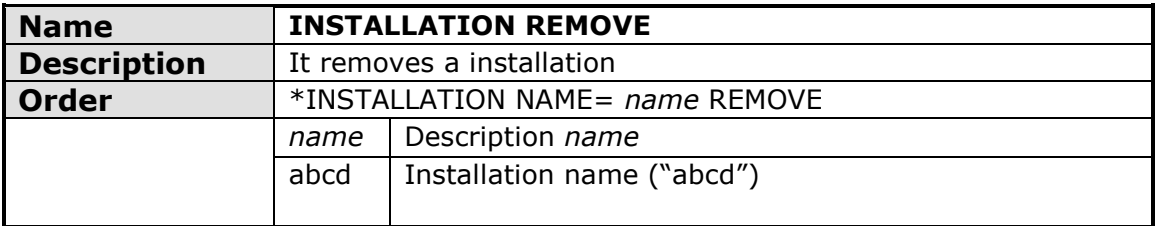

<span id="page-13-2"></span>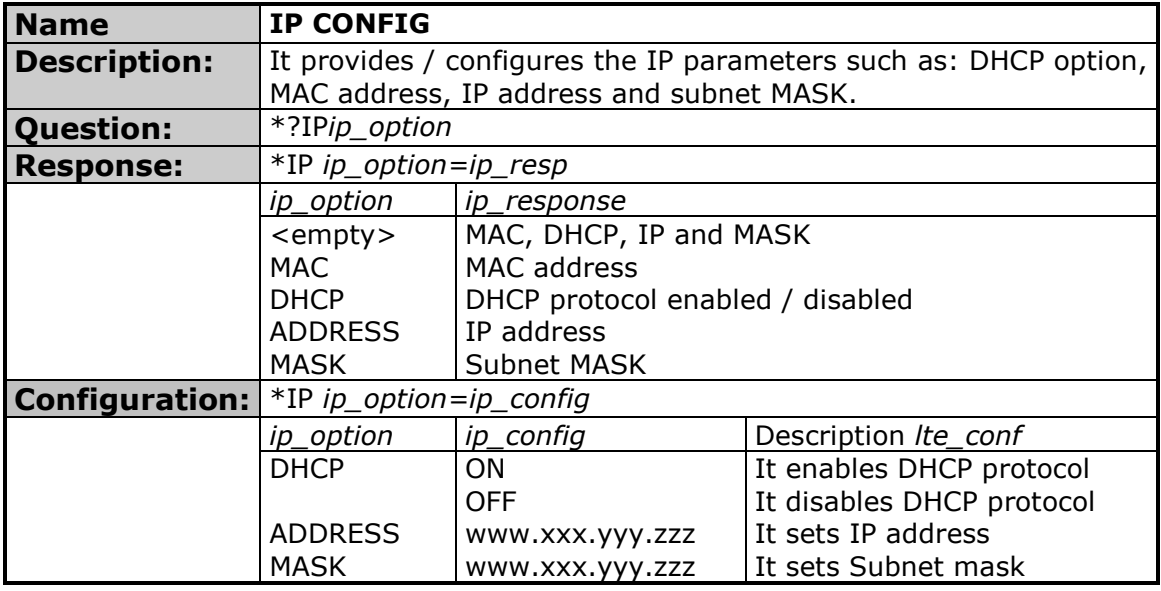

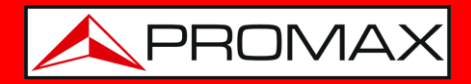

<span id="page-14-0"></span>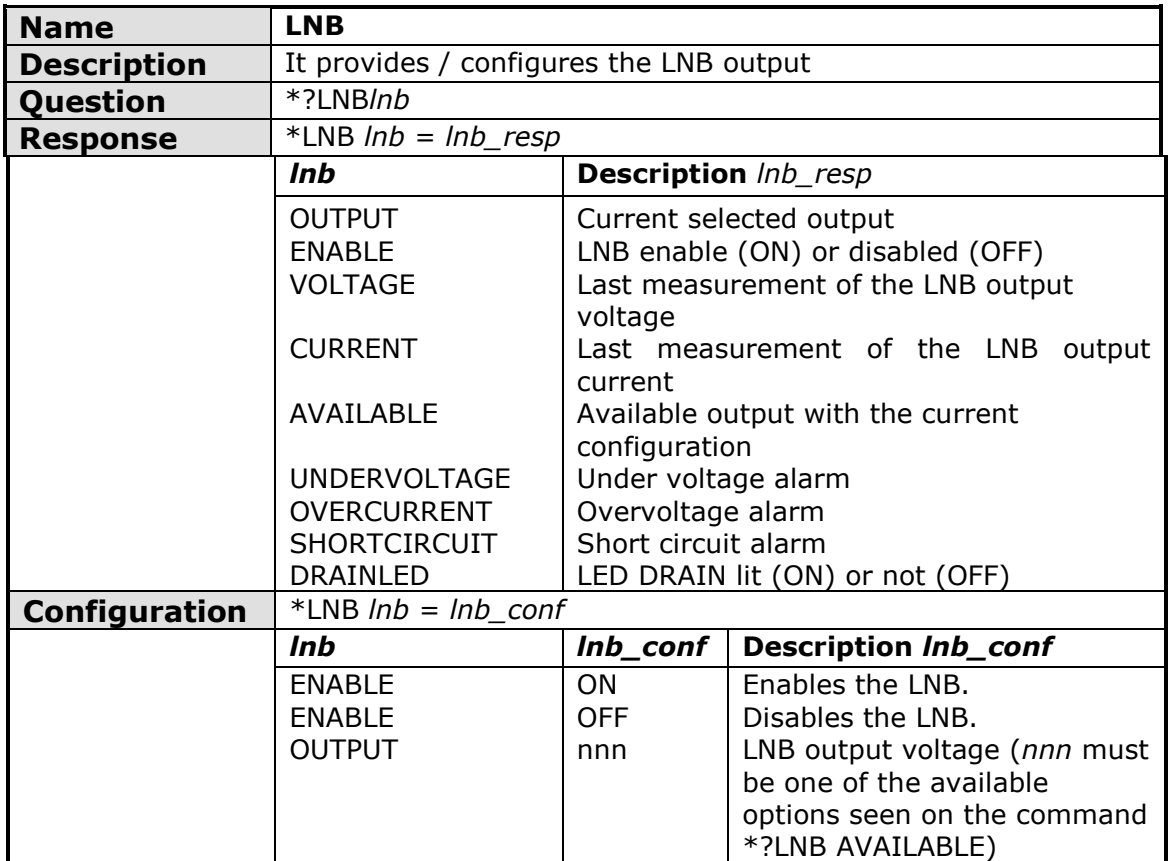

<span id="page-14-1"></span>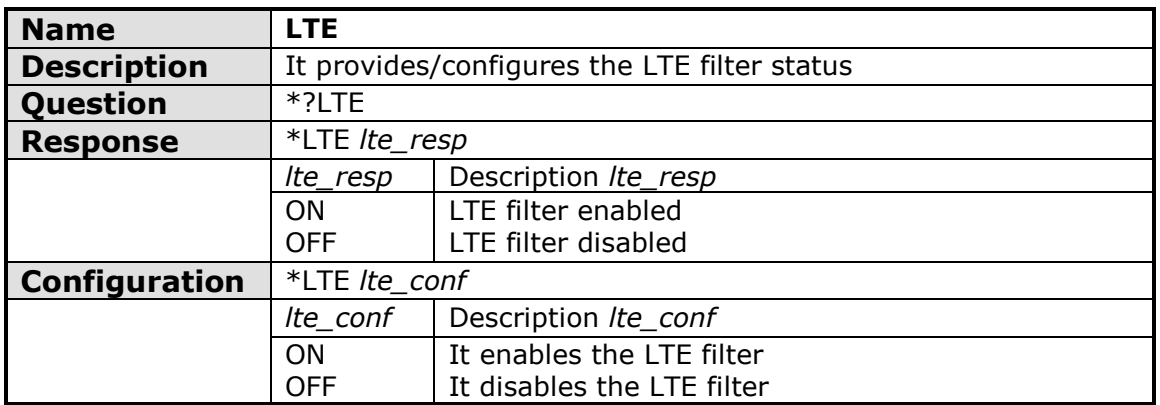

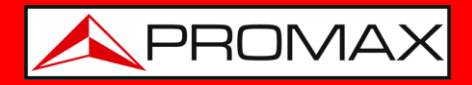

<span id="page-15-0"></span>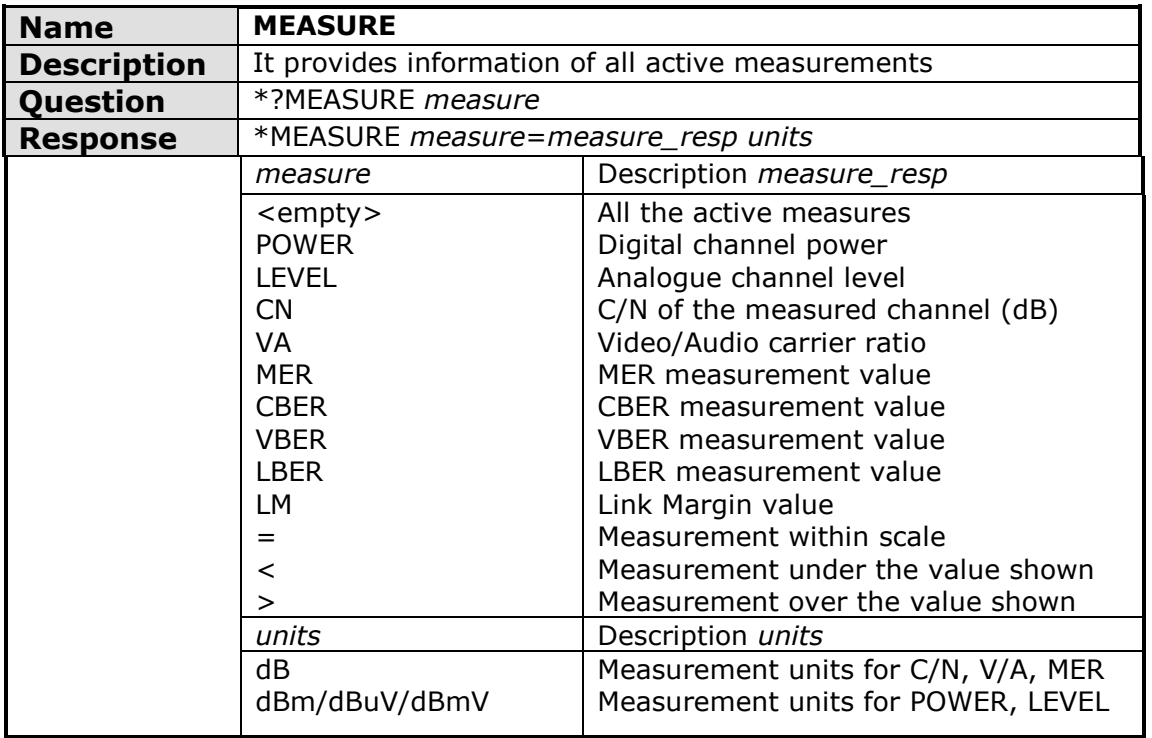

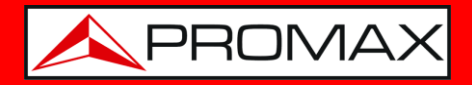

<span id="page-16-0"></span>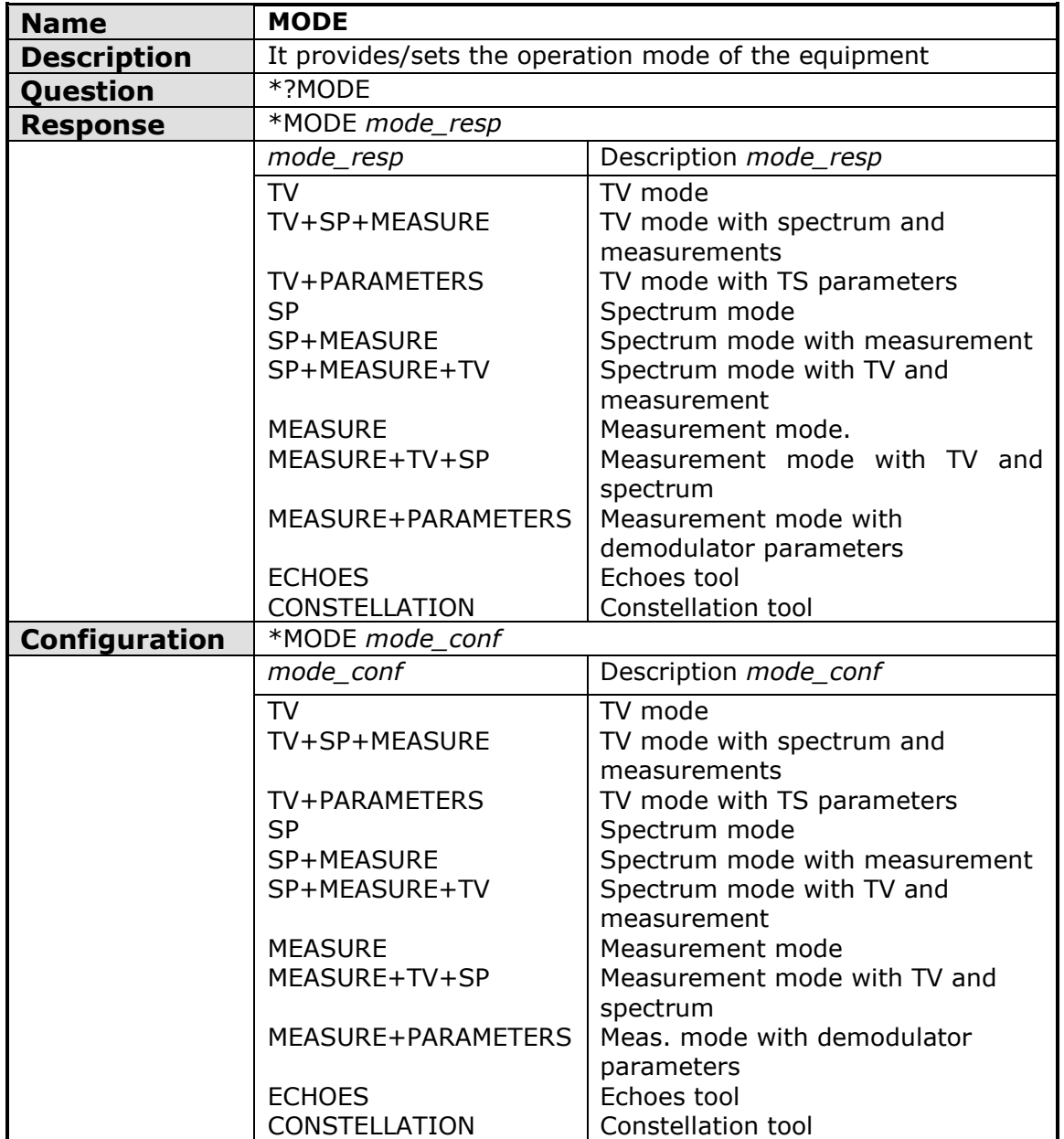

<span id="page-16-1"></span>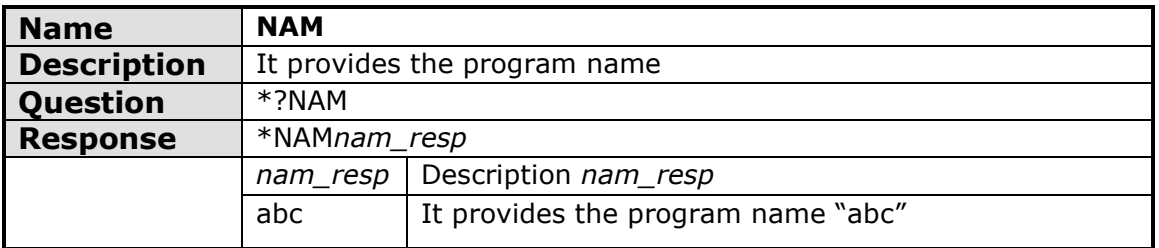

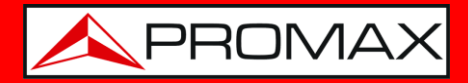

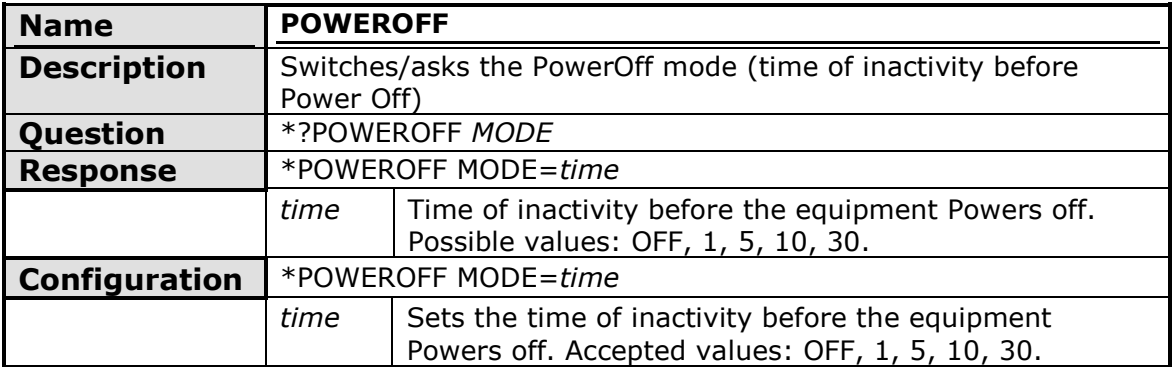

<span id="page-17-0"></span>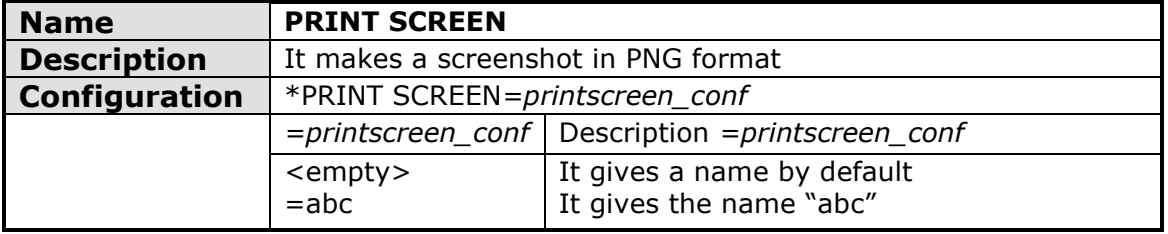

<span id="page-17-1"></span>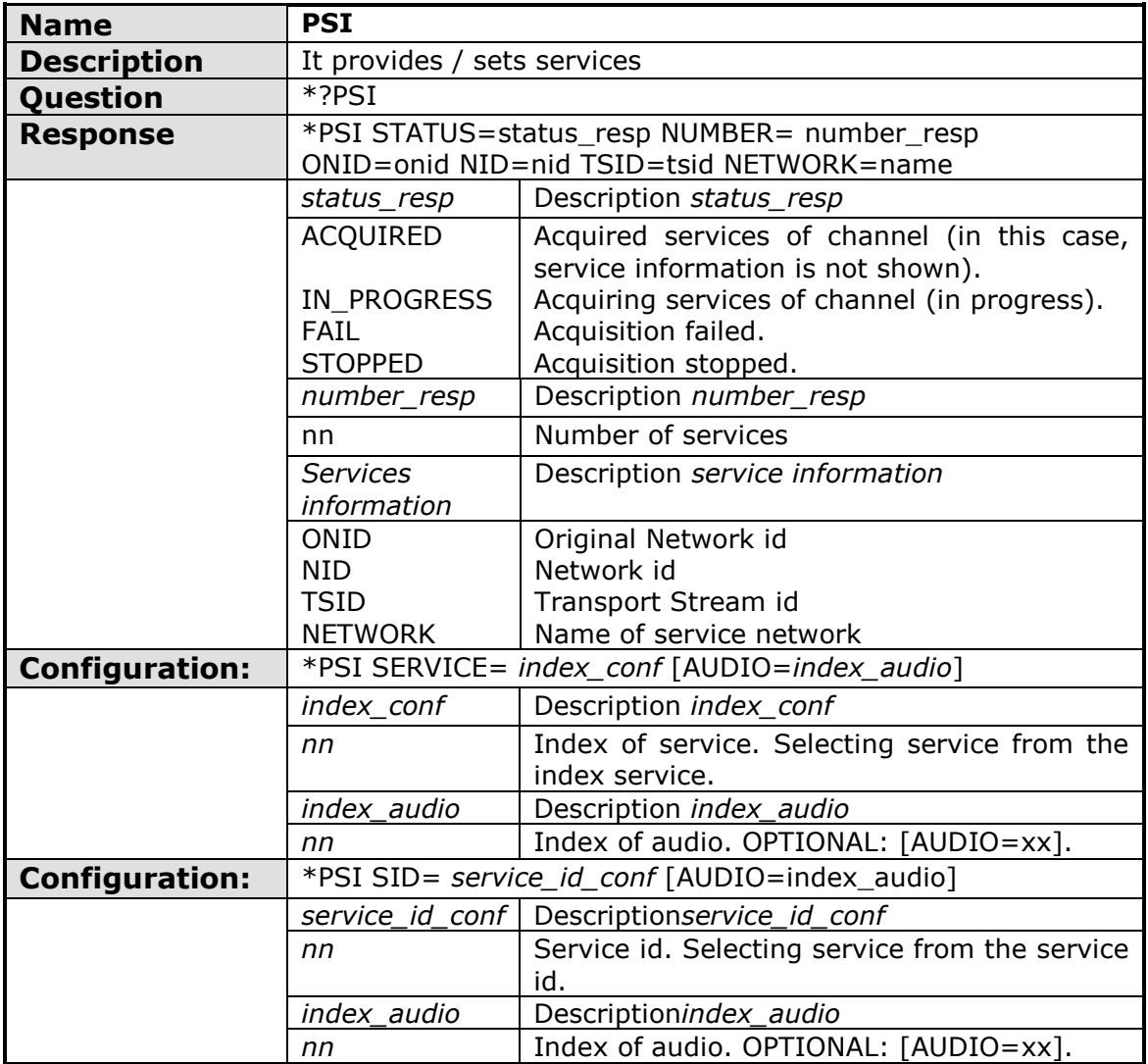

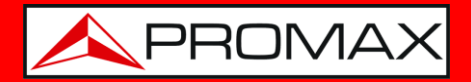

<span id="page-18-0"></span>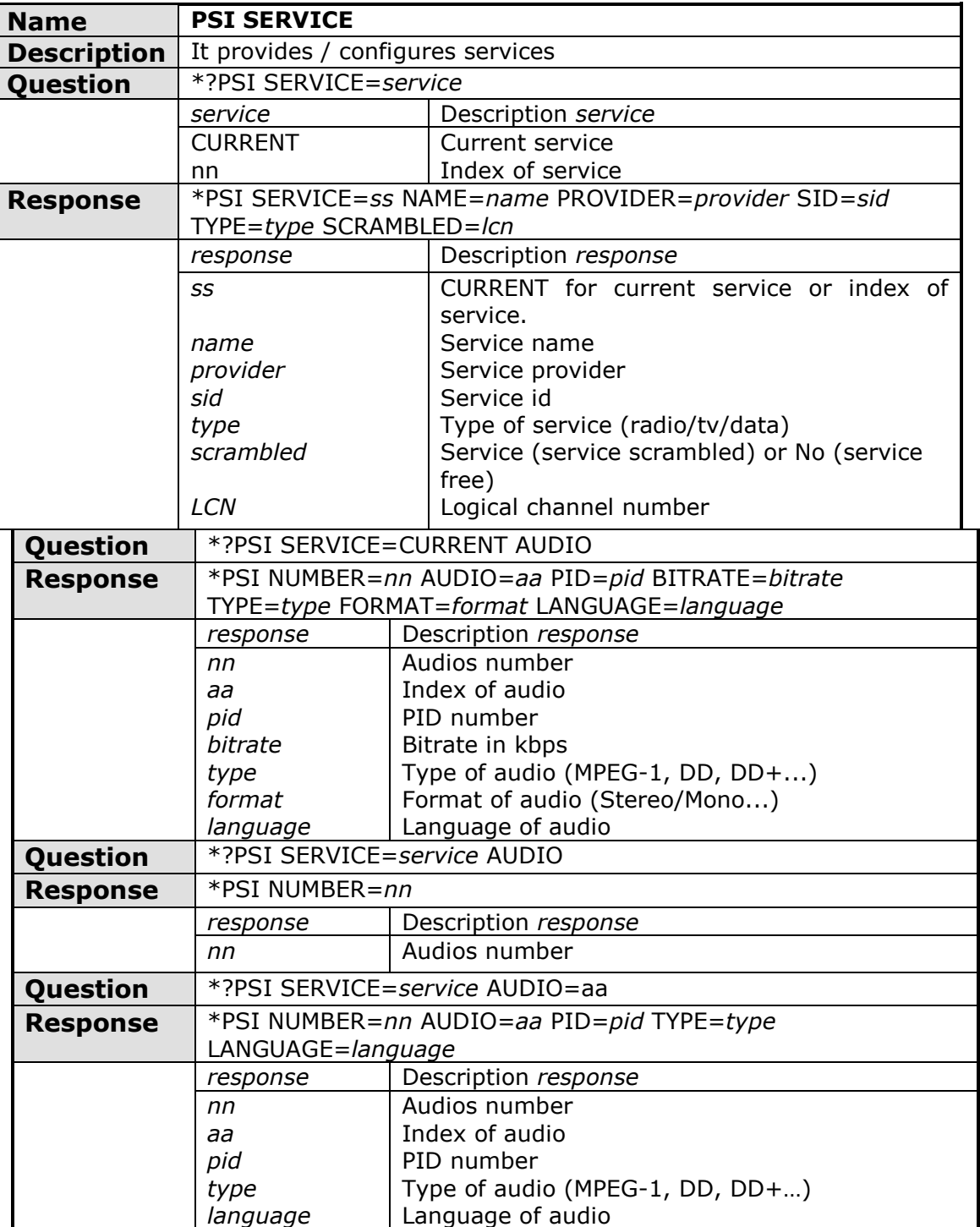

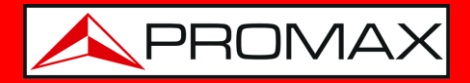

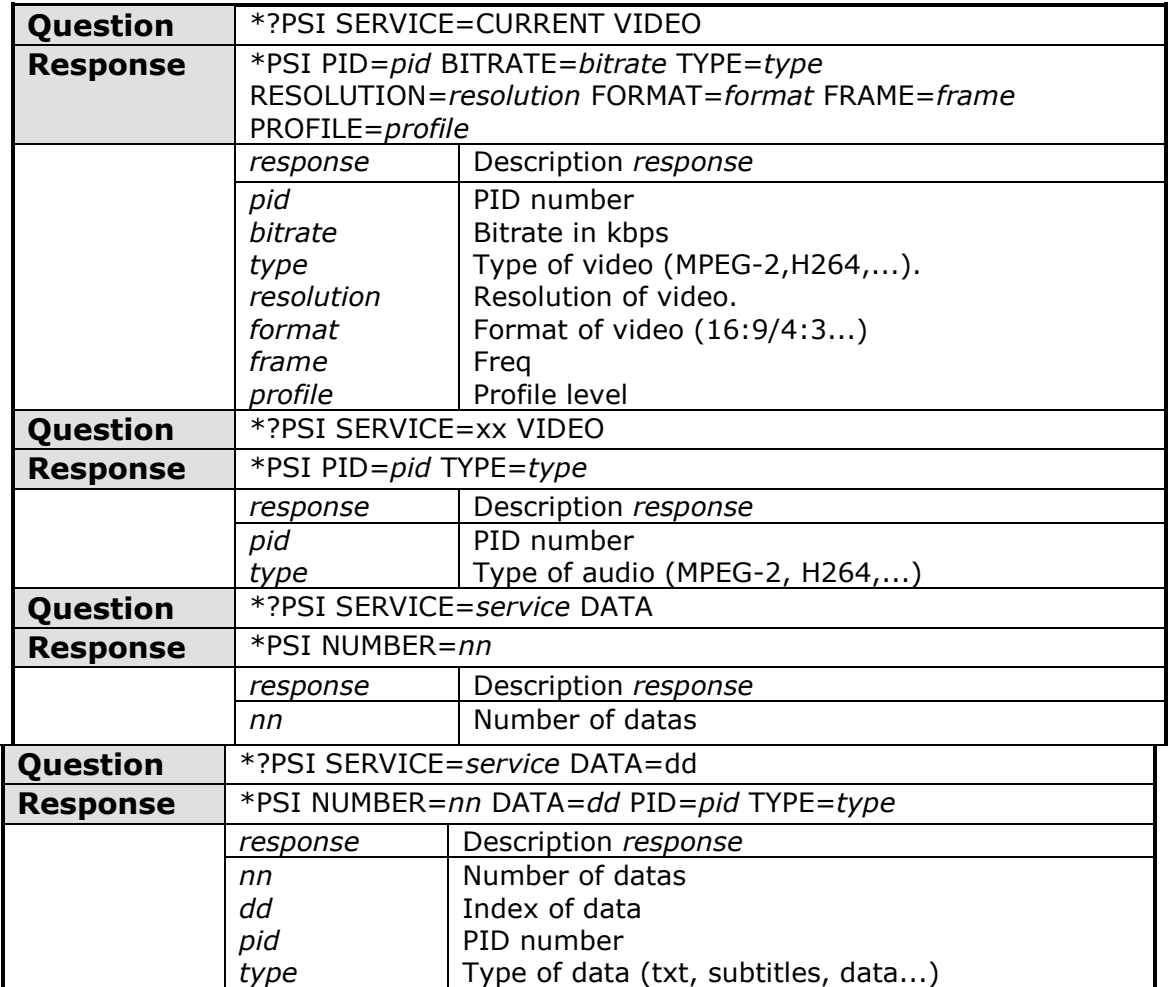

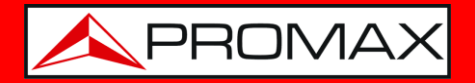

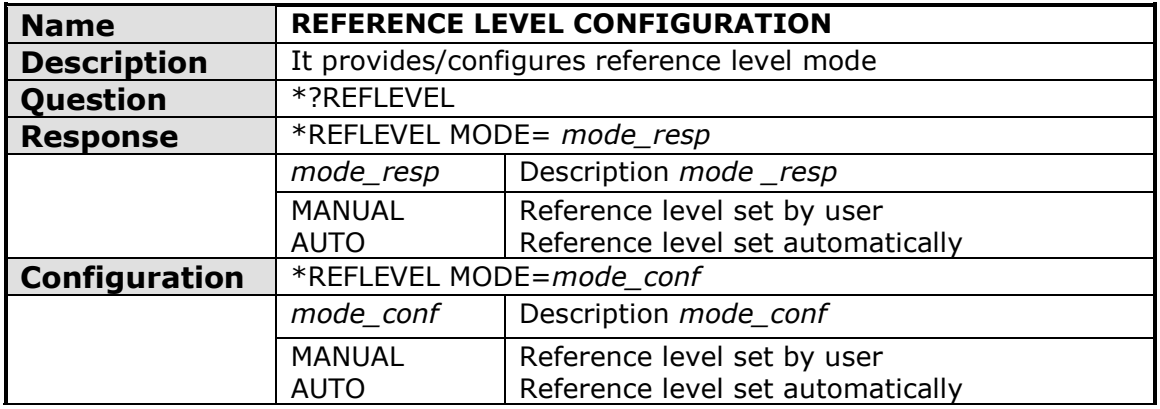

<span id="page-20-0"></span>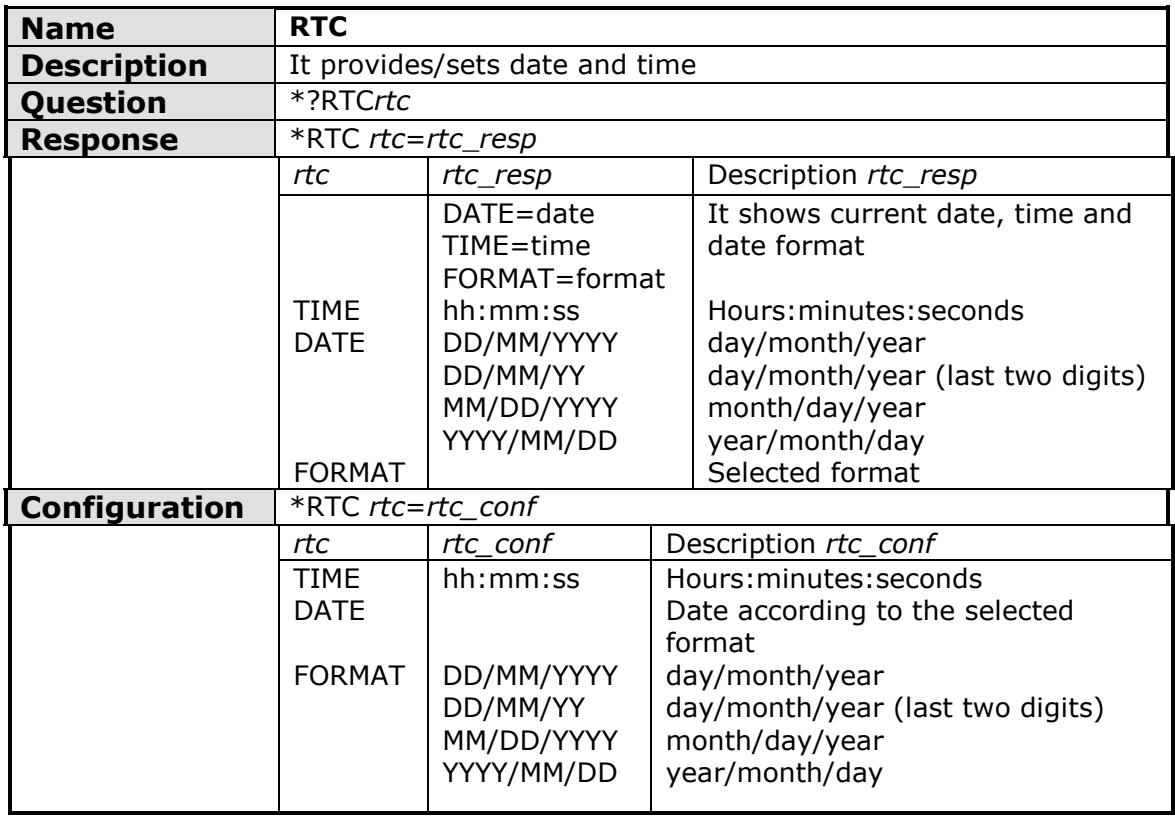

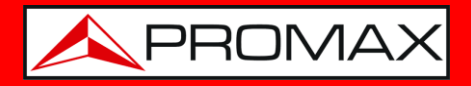

<span id="page-21-0"></span>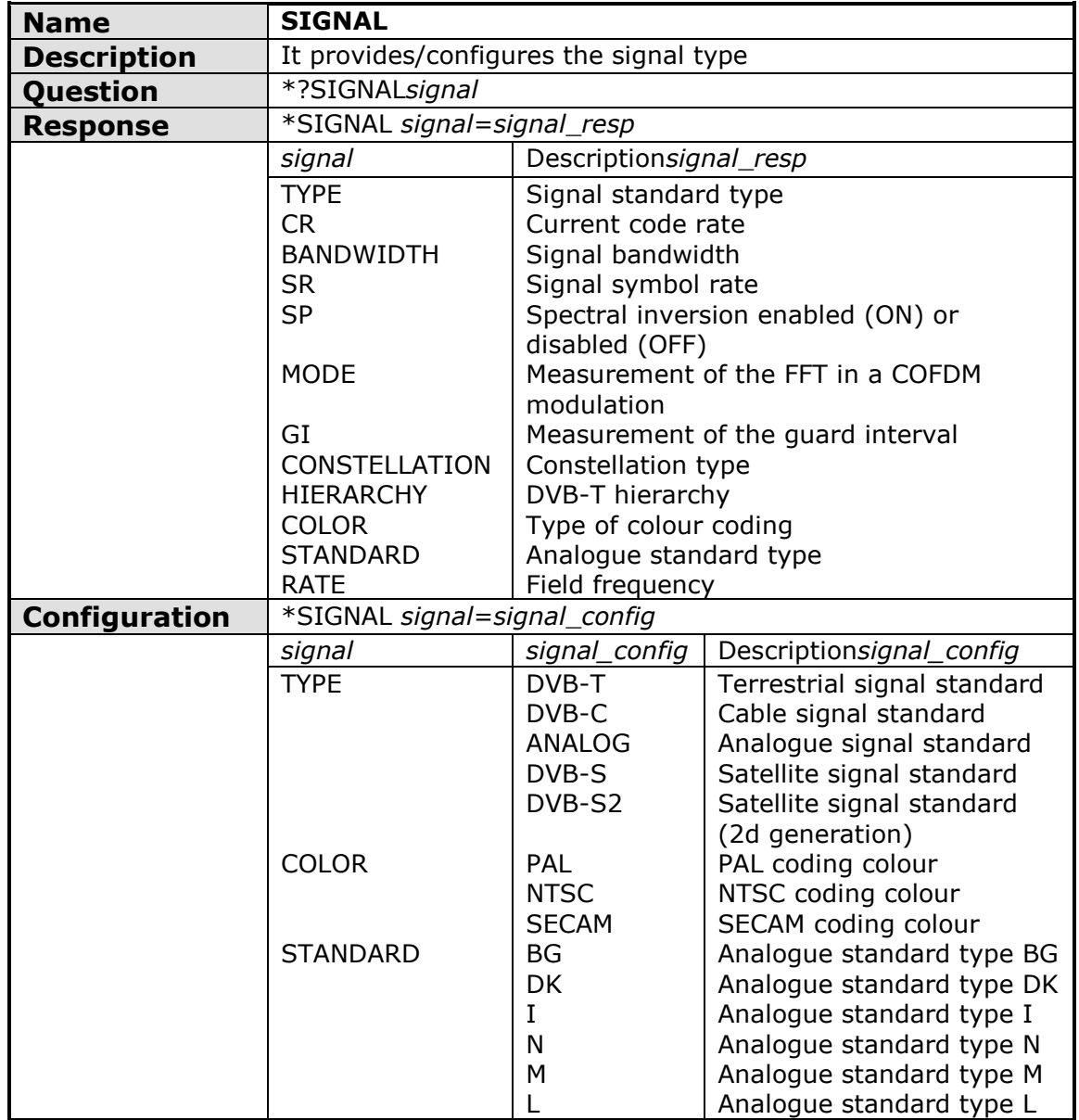

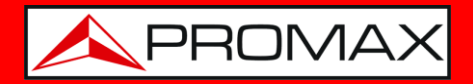

<span id="page-22-0"></span>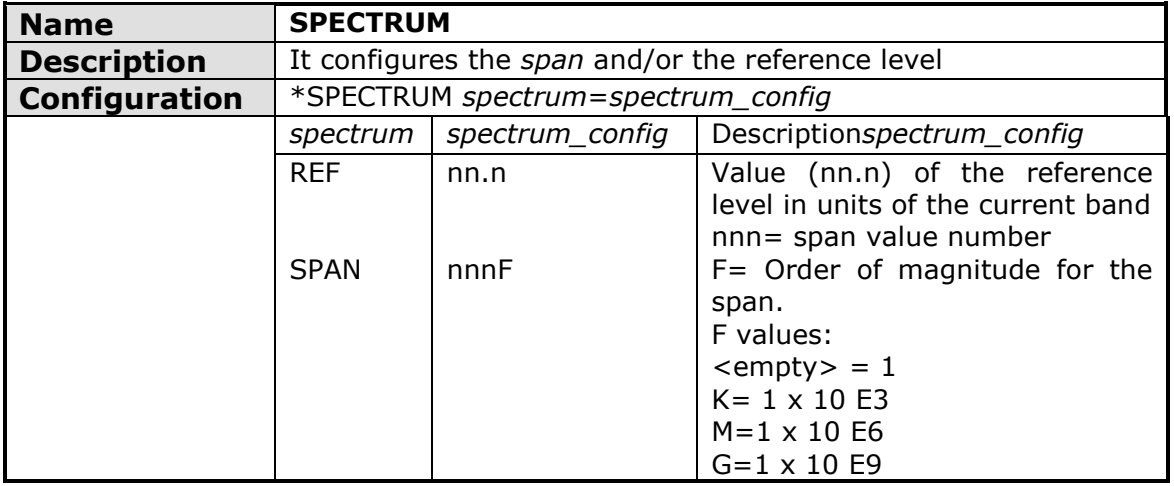

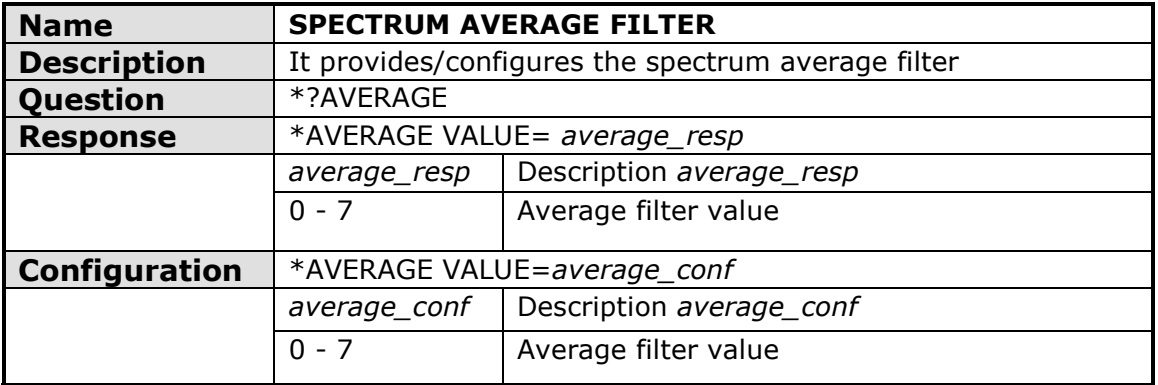

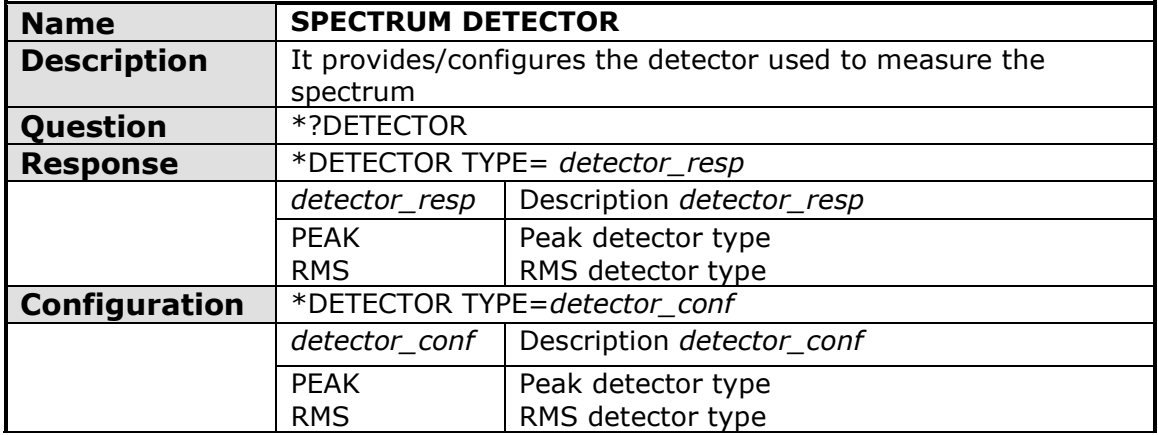

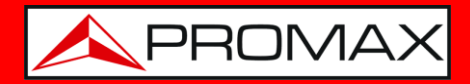

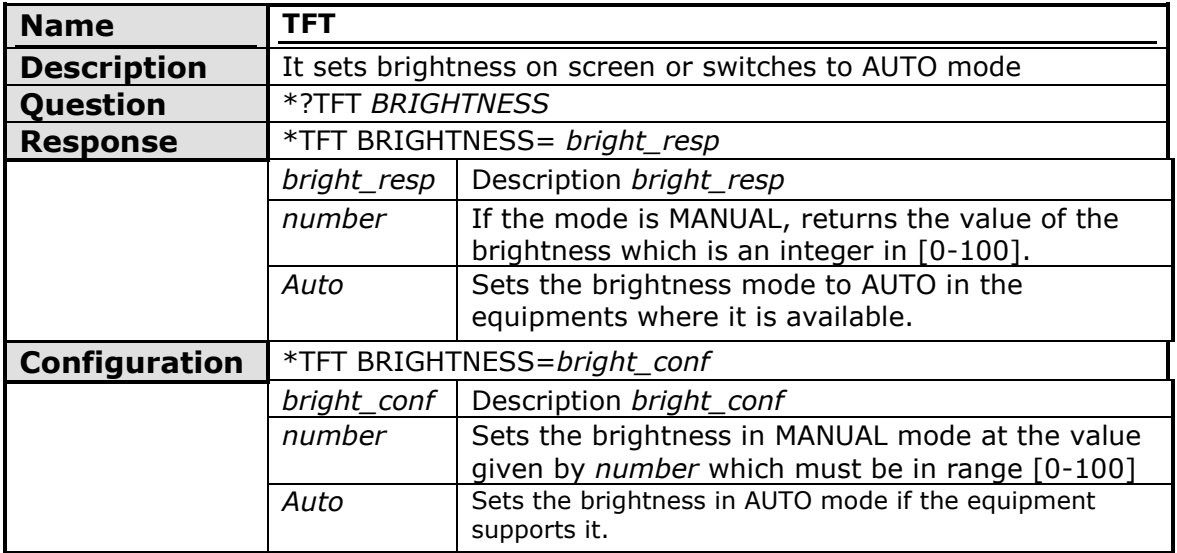

<span id="page-23-0"></span>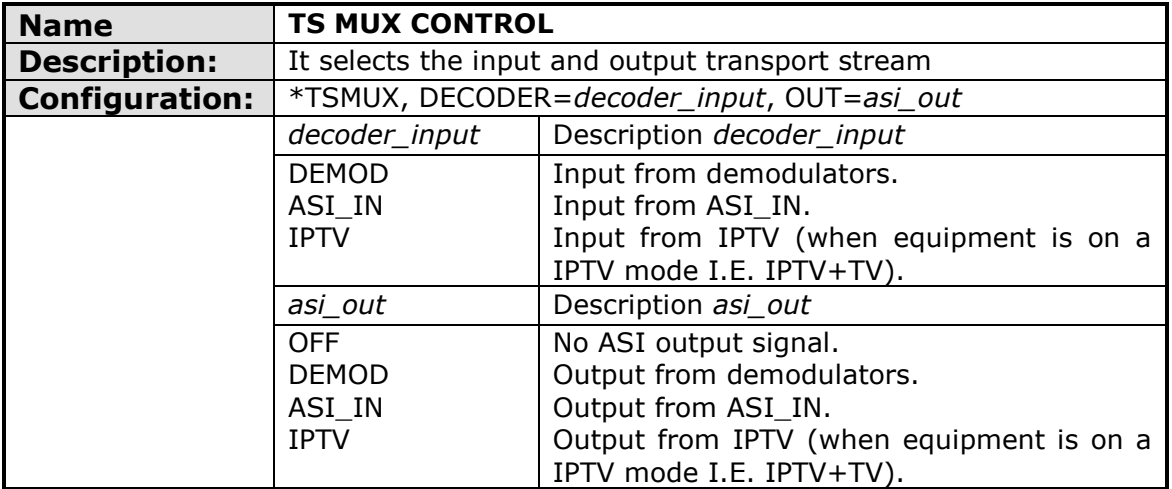

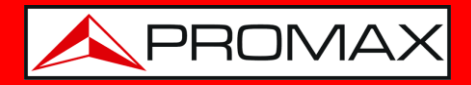

<span id="page-24-0"></span>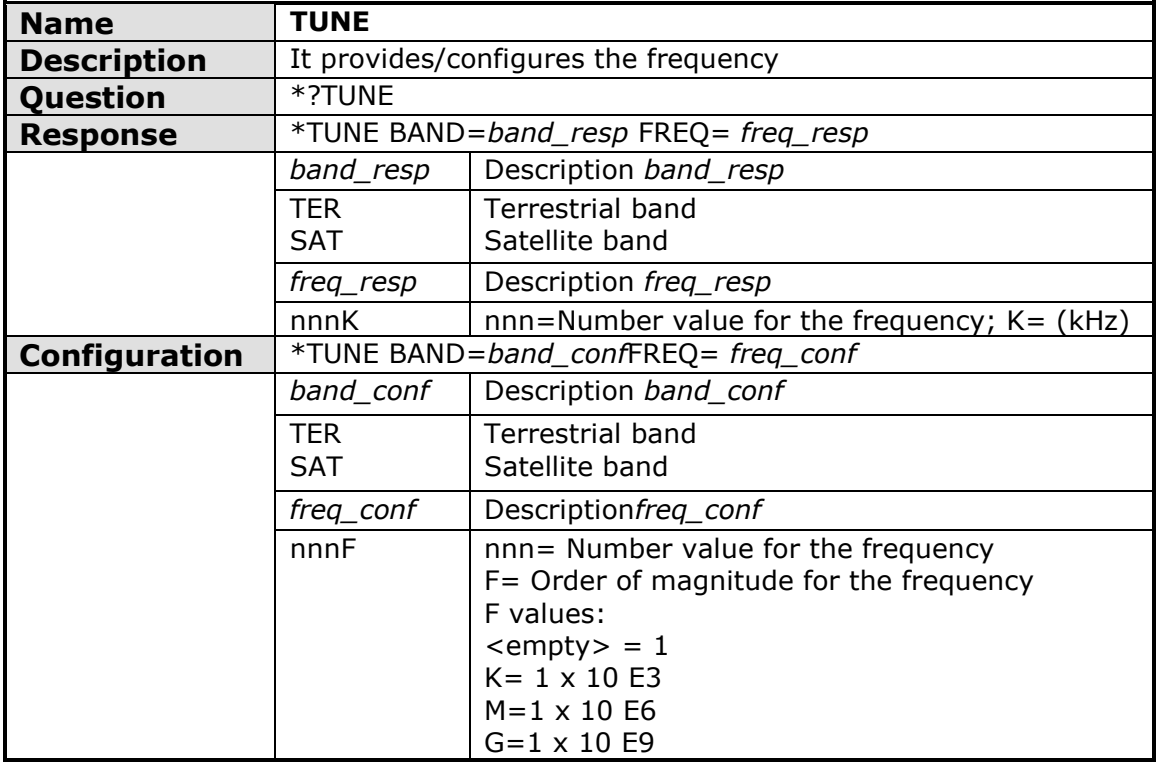

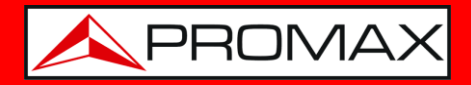

<span id="page-25-0"></span>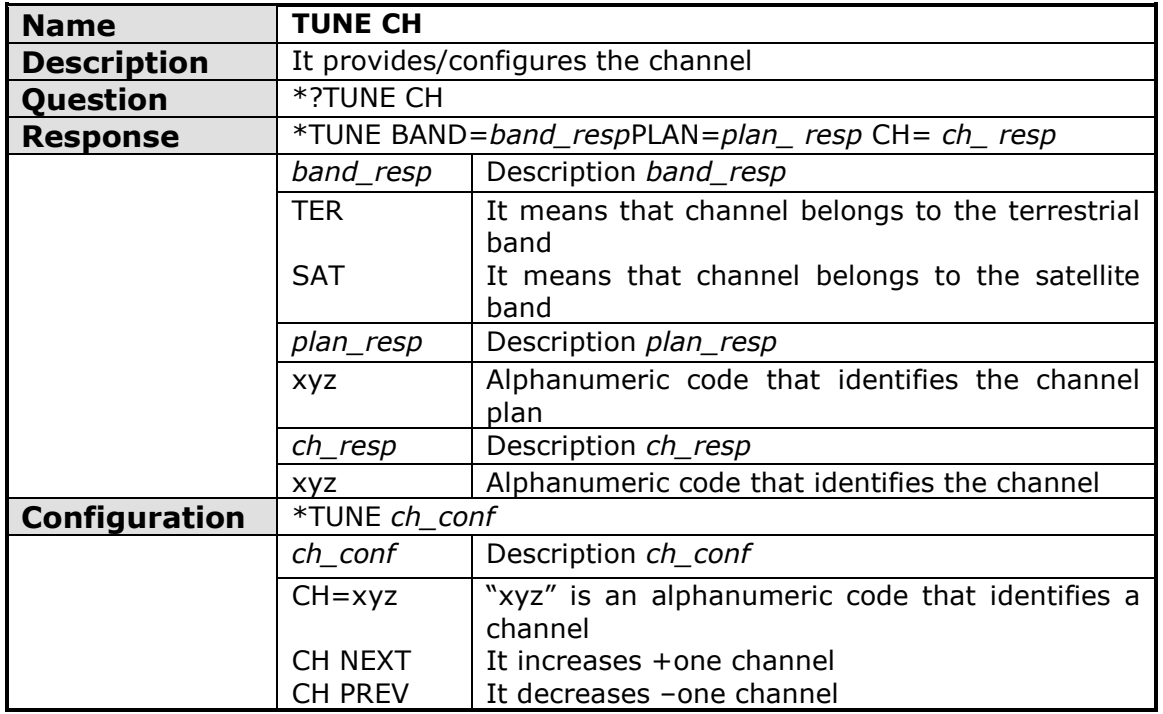

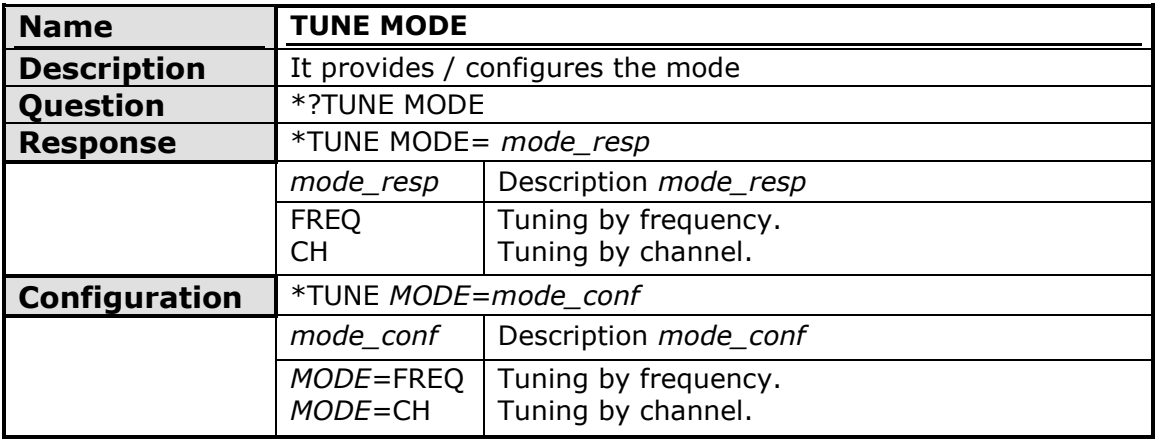

<span id="page-25-1"></span>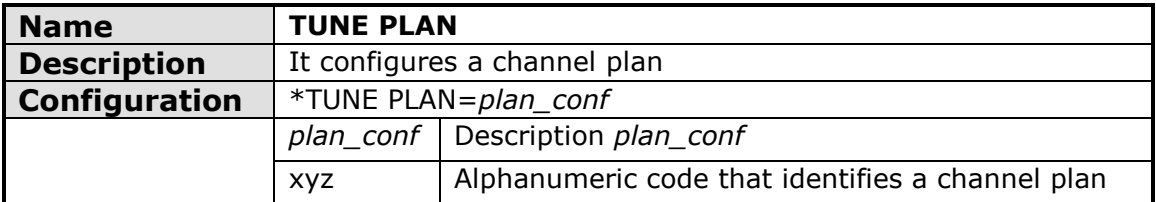

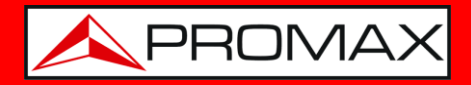

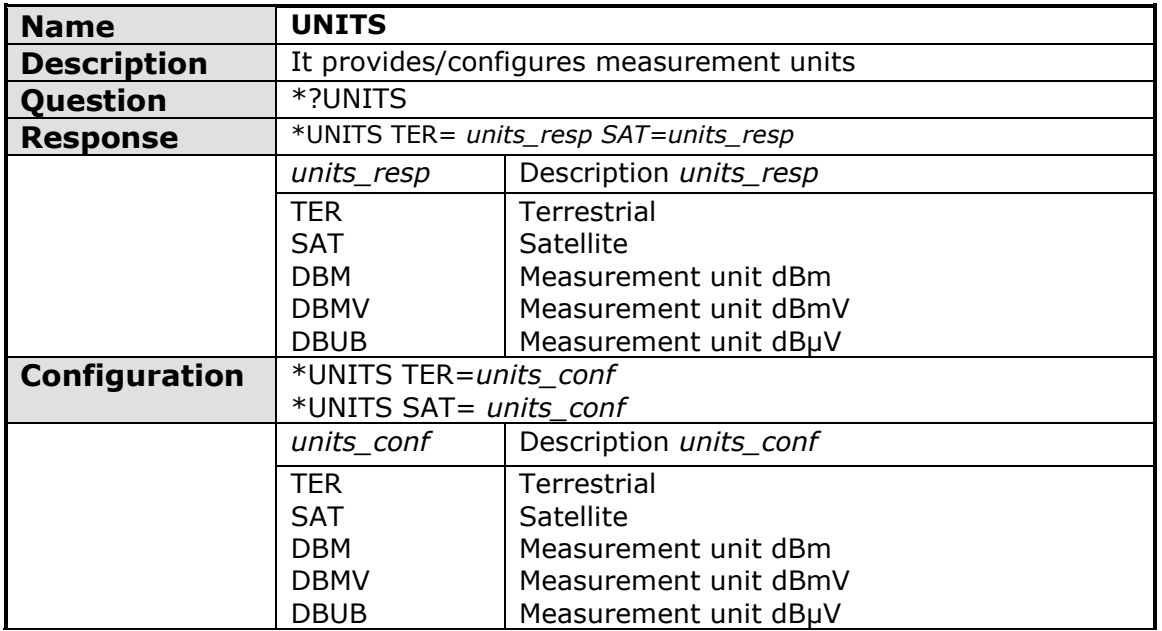

<span id="page-26-0"></span>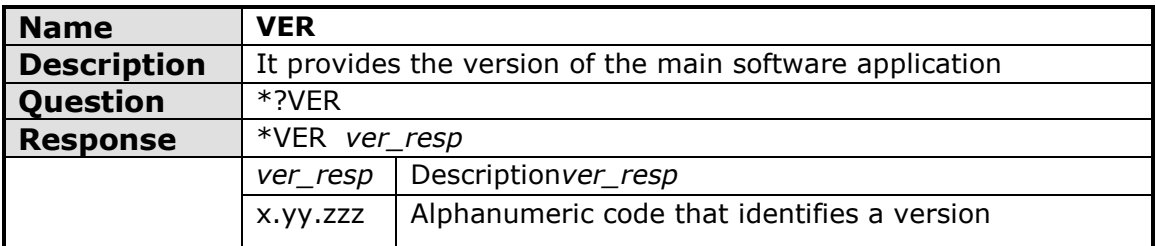

<span id="page-26-1"></span>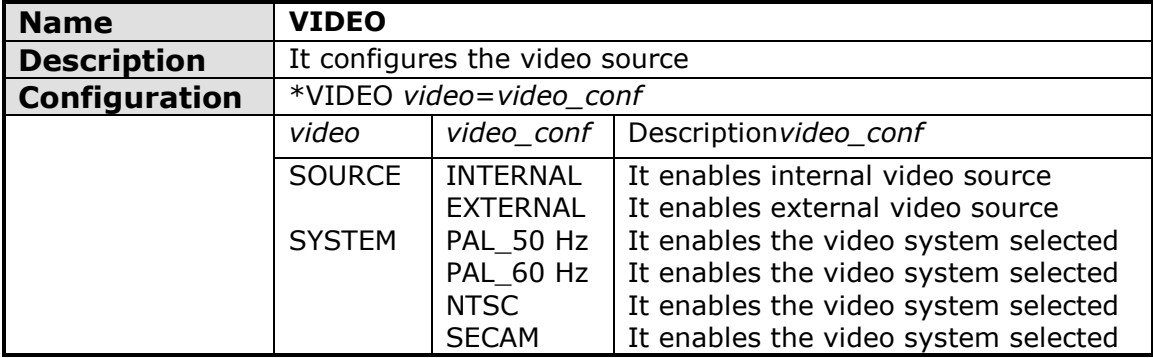